# **Administrative Tools**

*[Command-line utilities](#page-0-0)*

*msql2mysql myisamchk myisamlog myisampack mysql\_config\_editor mysql\_install\_db mysqlaccess mysqladmin mysqlbinlog mysqlbug mysqlcheck mysqldump mysqlhotcopy mysqlimport mysqlmanager mysqlpump mysqlshow mysqlshutdown mysqlslap mysqlwatch my\_print\_defaults perror replace*

*GUI Utilities*

*MySQL Workbench phpMyAdmin Third-party tools*

# <span id="page-0-0"></span>**Command-line utilities**

MySQL ships with many command-line database administration utilities:

| <b>Utility</b>      | $*Nix$                 | <b>Windows</b>          | <b>Reads Option File</b> |
|---------------------|------------------------|-------------------------|--------------------------|
| ibd2sdi             | Since 8.0              | Since 8.0               | N <sub>o</sub>           |
| innochecksum        | Since 5.5              | Since 5.5               | N <sub>o</sub>           |
| msql2mysql          | Discotinued 5.7        | N <sub>o</sub>          | N <sub>o</sub>           |
| myisamchk           | Yes                    | Yes                     | Yes                      |
| myisamloq           | Yes                    | Yes                     | Yes                      |
| myisampack          | Yes                    | Yes                     | Yes                      |
| mysql config editor | Since 5.6.6            | Since 5.6.6             | Yes                      |
| mysql install db    | Discontinued 5.6       | N <sub>o</sub>          | N <sub>o</sub>           |
| mysql upgrade       | Since 5.0.19/5.1.7     | Yes                     | N <sub>o</sub>           |
| mysqlaccess         | Discontinued 5.7       | N <sub>o</sub>          | N <sub>o</sub>           |
| mysqladmin          | Yes                    | Yes                     | Yes                      |
| mysqlbinloq         | Yes                    | Yes                     | N <sub>o</sub>           |
| mysqlbug            | Yes                    | Yes                     | N <sub>o</sub>           |
| mysqlcheck          | Yes                    | Yes                     | Yes                      |
| mysqldump           | Yes                    | Yes                     | Yes                      |
| mysqldumpslow       | Since 5.5              | Since 5.5               | Yes                      |
| mysqlhotcopy        | Yes                    | Yes                     | Yes                      |
| mysqlimport         | Yes                    | Yes                     | Yes                      |
| mysqlmanager        | Discontined 5.4, 6.0.5 | Discontinued 5.4, 6.0.5 | Yes                      |
| mysql proxy (Ch 3)  | Yes                    | Yes                     | <b>No</b>                |
| mysqlpump           | <b>Since 5.7.8</b>     | <b>Since 5.7.8</b>      | Yes                      |
| mysqlshow           | Yes                    | Yes                     | Yes                      |
| mysqlshutdown       | N <sub>o</sub>         | To 5.0.5                | N <sub>o</sub>           |
| mysqlslap           | 5.1.4                  | 5.1.4                   | Yes                      |
| mysqlwatch          | N <sub>o</sub>         | To 5.0.5                | <b>No</b>                |
| my print defaults   | Yes                    | Yes                     | Yes                      |
| pack isam           | Yes                    | Yes                     | Yes                      |
| perror              | Yes                    | Yes                     | <b>No</b>                |
| replace             | Discotinued 8.0        | Discotinued 8.0         | <b>No</b>                |

*Table 18-1: MySQL 5&6 Command-line Utilities under \*Nix and Windo***ws**

In mid-2010 *MySQL Workbench* replaced all previous GUI admin utilities. There is also since 5.5 a downloadable *[utility pack](http://dev.mysql.com/doc/mysql-utilities/1.5/en/)* of tools to compare, clone and export databases; report database disk usage; check *.frm* and index files; do DDL REGEX searches; search and stop query processes; clone user accounts; for replication do setup, administer and

troubleshoot, set up automatic failover and round-robin, check consistency; for the server, clone, report, monitor the audit log. And *[Fabric](http://dev.mysql.com/doc/mysql-utilities/1.5/en/fabric.html)* manages server farms.

### **Command-line utility syntax and option files**

Utilities that read option files generally do so under the conventions described in *[Chapter](https://www.artfulsoftware.com/mysqlbook/sampler/mysqled1ch03.pdf)  [3](https://www.artfulsoftware.com/mysqlbook/sampler/mysqled1ch03.pdf)* (Using option files). They read from the [client] section of these files, and in addition from an options file section named after themselves, so for example *mysqladmin* reads from a [mysqladmin] section, if present. Options are single words, for example check, or hyphenated words, for example update-state. If the option sets a variable, the syntax is the same as for the server:

*varName*=value

You can also use command-line arguments to tell these utilities which configuration file(s) to read, or to read no configuration file at all:

--defaults-file=*fileName*

This tells the utility to read options from fileName.

```
--defaults-extra-file=fileName
```
This tells the utility to read  $f$  ileName after reading the global option file(s).

```
--no-defaults
```
This tells the utility to read no option file.

Generally, utilities that read option files also accept command-line arguments which are those same options prefixed with a double hyphen, for example --check, --updatestate, or --varname=value. Often the program recognises one-character abbreviations of such commands, for example -c for --check, -U for --update-state, and -O for the deprecated syntax --set-variable=*varName*=value. These abbreviations can be concatenated, for example -cU. You can also instruct the programs to simply print help, arguments or version information, then exit:

-?, --help

Display help and exit.

--print-defaults

Display the options that would be in force without additional arguments, then exit (not *mysqlhotcopy*).

-V, --version

Display version information and exit.

Since 5.1.21, *mysql*, *mysqladmin*, *mysqlbinlog*, *mysqlcheck*, *mysqldump*, *mysqlimport*, *mysqlshow*, *mysqlslap*, *mysqltest* and *mysql\_upgrade* accept the options --debug-check (show debug info on exit) and --debug-info (also show CPU and memory statistics). Since 5.5.8, *mysql, mysqladmin*, *mysqlbinlog*, *mysqlcheck*, *mysqldump*, *mysqlimport* and *mysqlshow* accept --bind-address=ipaddr to select a network interface.

CREATE|ALTER USER … REQUIRE SSL requires that user to connect securely. Since 5.7.7, client programs attempt a secure connection where supported, and with arguments --ssl or --ssl=1 or --enable-ssl. It's skipped with --ssl=0, --skip-ssl, --disable-ssl. For SSL options see Table 3-2 in Chapter 3; for more info see *[here](http://dev.mysql.com/doc/refman/5.7/en/secure-connection-options.html#option_general_ssl-mode)*.

## **ibd2sdi**

#### **ibd2sdi [options] file1 [file2 …**

This InnoDB tablespace serialised dictionary information (SDI) extraction utility does uncommitted reads on *.ibd* and *ibdata\** files. There are the usual general options and …

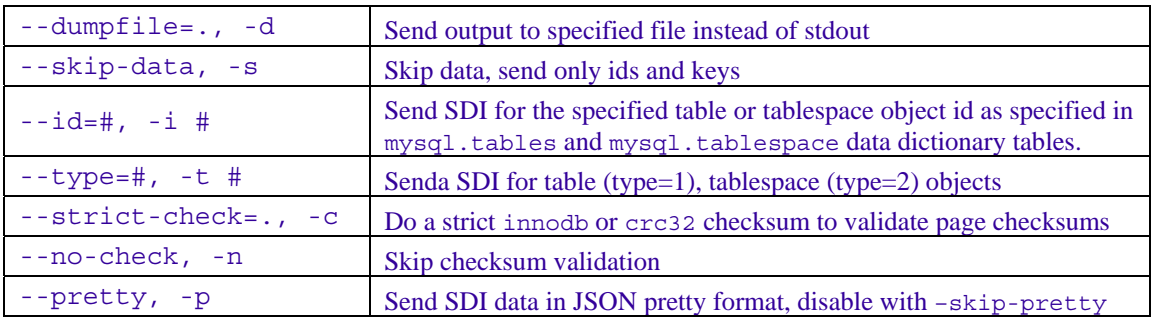

To read the rest of this and other chapters, *[buy a copy of the book](http://www.artfulsoftware.com/book.php?action=buy)*

*[TOC](https://www.artfulsoftware.com/mysqlbook/sampler/mysqled1.pdf)**[Previous](https://www.artfulsoftware.com/mysqlbook/sampler/mysqled1ch17.pdf)**[Next](https://www.artfulsoftware.com/mysqlbook/sampler/mysqled1ch19.pdf)*